## How to configure how you receive EMU Alert messages

Alert Messages are used for inclement weather notification, emergencies and/or resource outages.

1. Navigate to <a href="myEMU [my.edu.edu]">myEMU [my.edu.edu]</a> and log in with your Royals username and password.

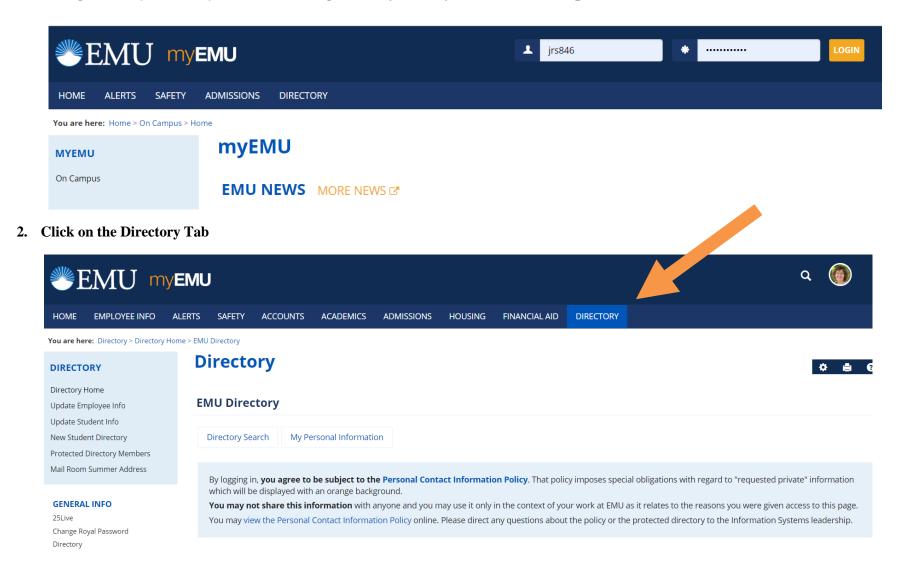

3. To configure how you receive EMU Alerts, click on *Update Employee Info*, *Update Student Info*, or *New Student Directory* links on left navigation panel.

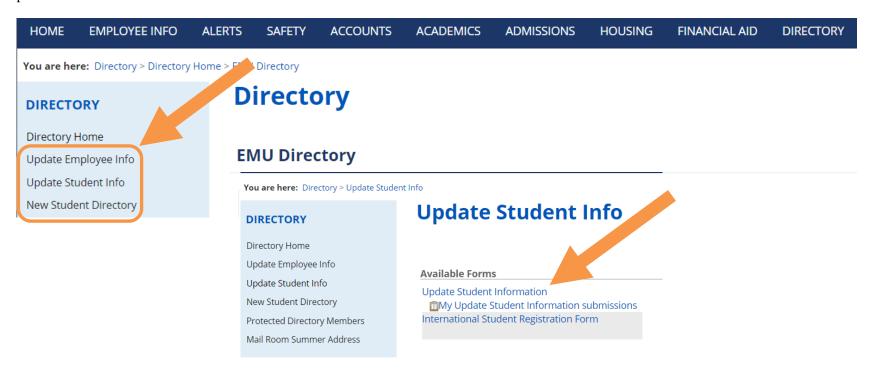

**Please do not use your browser's Back or Refresh button** to navigate through this form. Instead, use the "Save & Go Back", "View Table of Contents", and "Save & Continue" buttons that are a part of the form.

# **Update Student Information**

#### Section 1: Update

Page 1 of 1

For more information about the data being collected on this form and how it is being used check out the HelpZone.

#### **Personal Information**

Note: Unless set as private, this information WILL show up in the EMU Directory.

Official name changes require a Social Security card for confirmation, please present a current Social Security card at the Registrar's Office.

- 4. Complete the appropriate form. Pay attention to all \* Required fields.
  - a. IMPORTANT\* Section 1 you will need to enter and/or identify what email and/or mobile number you want the EMU Alert messages sent to.

| 11.Primary Email                              | julie.siegfried@emu.edu                                               |  |  |  |
|-----------------------------------------------|-----------------------------------------------------------------------|--|--|--|
| 12.Set my primary email address as private?   | OYes                                                                  |  |  |  |
| *Required                                     | ●No                                                                   |  |  |  |
| 13.Secondary Email                            | xxxxx@comcast.net Format: x@x.xx                                      |  |  |  |
| 14.Set my secondary email as private?         | <ul><li>Yes</li></ul>                                                 |  |  |  |
| *Required                                     | ○No                                                                   |  |  |  |
| 15.Receive EMU Alerts at this email address?  | Yes, I want EMU Alert messages sent to this email address.            |  |  |  |
| *Required                                     | No, I DO NOT want EMU Alert messages sent to this email address       |  |  |  |
| 16.Primary Phone                              | 000.000.0000 *Required, Format: 123-456-7890                          |  |  |  |
| 17.Set my primary phone as private? *Required | ©Yes                                                                  |  |  |  |
|                                               | ©No                                                                   |  |  |  |
| 18.Mobile Phone                               | 000.000.0000 Format: 123-456-7890                                     |  |  |  |
| 19.Set my mobile phone as private?            | <ul><li>Yes</li></ul>                                                 |  |  |  |
|                                               | ○No                                                                   |  |  |  |
| 20.Receive EMU Alerts at this mobile phone?   | Yes, I want EMU Alert messages sent to this mobile phone.             |  |  |  |
| *Required                                     | ONo, I <b>DO NOT</b> want EMU Alert messages sent to this mobile phon |  |  |  |
| 21.Show my photo on the EMU directory?        | ○Yes                                                                  |  |  |  |
|                                               | ○No                                                                   |  |  |  |
|                                               |                                                                       |  |  |  |

b. EMU Alert Distribution Lists - Choose "Lancaster" location.

## **EMU Alerts Distribution Lists**

Select from the following available EMU Alerts distribution lists that you would like to receive messages from.

39.Location
(Main Campus, Harrisonburg will be selected by default)

Harrisonburg Distance Learning

Lancaster

Lancaster Distance Learning

Main Campus

Off Campus (not Lancaster)

Washington Comm Scholars

40.Are you a member of EMU's athletic teams?

Yes

No

5. CLICK "Next Page" at the end of the form.

|  | Next | page- | > |  |
|--|------|-------|---|--|
|  |      |       |   |  |
|  |      |       |   |  |
|  |      |       |   |  |

6. Review and Submit your changes and preference.

# **Update Student Info**

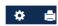

Please do not use your browser's Back or Refresh button to navigate through this form. Instead, use the "Save & Go Back", "View Table of Contents", and "Save & Continue" buttons that are a part of the form.

# **Update Student Information**

#### **Review and Submit**

Please take a moment to review your responses. You can make changes by going back into the form via the provided links of the table of contents. If everything is satisfactory, submit the form using the submit button at the bottom of the screen.

Update

#### **Personal Information**

Note: Unless set as private, this information WILL show up in the EMU Directory.

Official name changes require a Social Security card for confirmation, please present a current Social Security card at the Registrar's Office.

# Submit Your Form If everything above is as you would like it, please submit your form using this button. Send an email acknowledgment of this submission to this email address if the form submits successfully: julie.siegfried@emu.edu Submit Form <--Previous Page View Table of Contents